There are two different things you can do to check notifications.

1 – when you login, make sure all your folders have a bell on them. Like this :

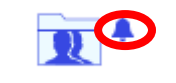

2 – in the upper right corner, click on your name & select settings:

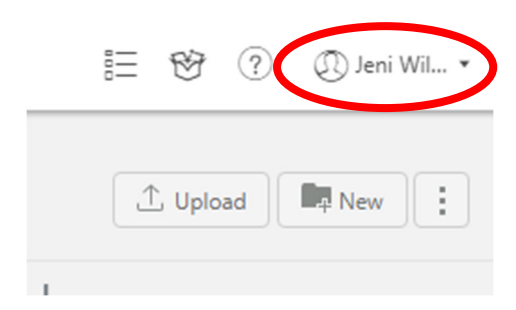

Under My Profile click on edit under settings:

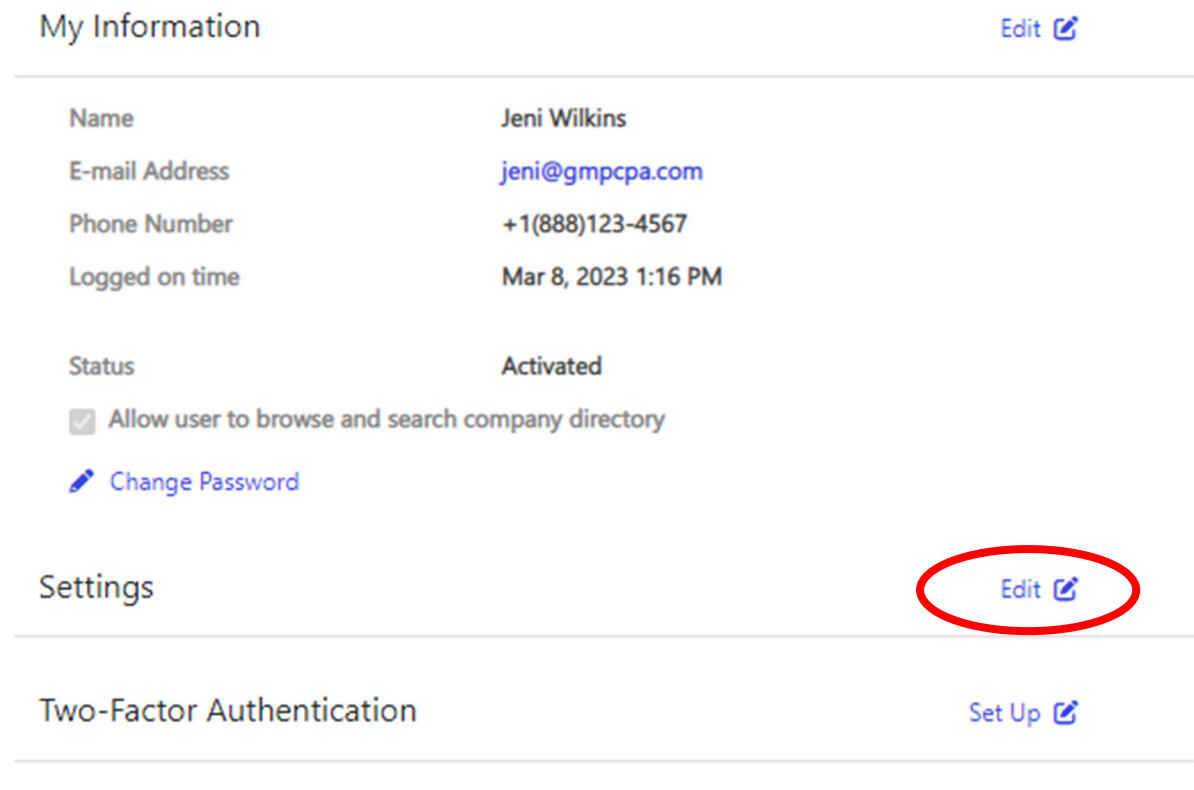

Not configured

## And then make sure the boxes are checked for notifications:

 $\langle$  Settings

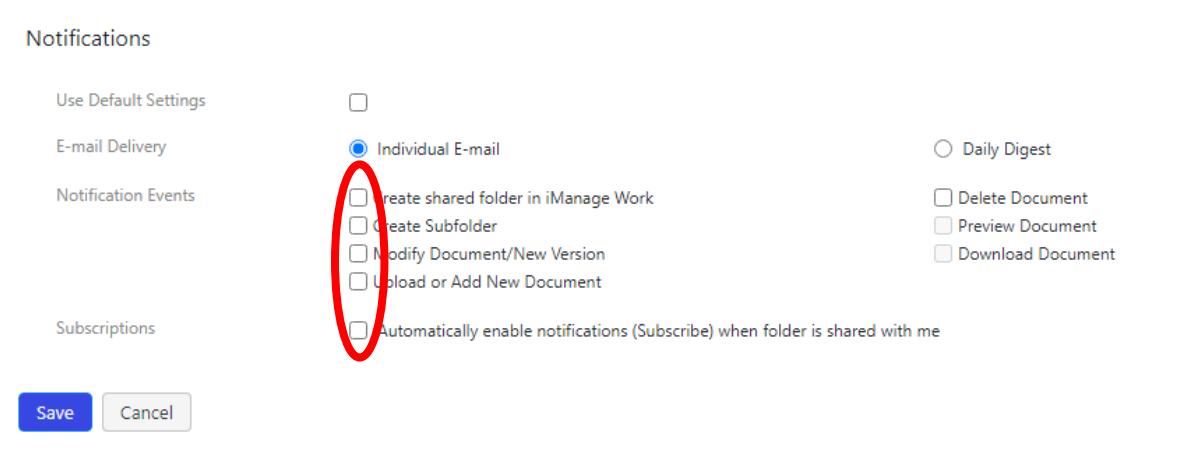